```
➀
                                                                                       :
    Astra Linux Special Edition: ISO-
     Astra Linux Common Edition: 
                                                                                            Astra Linux Special Edition .10015-01 ( 1.7), .10015-
                                                                                               10
              FTP 
                                                                                            Astra Linux Special Edition .10015-17
              <sup>o</sup> HTTP
                                                                                               Astra Linux Special Edition .10015-37 ( 7.7)
     \bullet ( /etc/apt/sources.list /etc/apt/sources.list.d)
                                                                                               Astra Linux Special Edition .10015-03 ( 7.6)
                                                                                            Astra Linux Special Edition .10152-02 ( 4.7)
                                                                                            Astra Linux Special Edition .10015-01 ( 1.6)
                 FTP
              HTTP
                                                                                            Astra Linux Special Edition .10015-16 . 1
            apt-mirror
                                                                                            Astra Linux Special Edition .10015-16 . 2
               apt-mirror
                                                                                            Astra Linux Special Edition .10265-01 ( 8.1)
               apt-mirror
                                                                                            Astra Linux Common Edition 2.12\circ\circ apt-cacher-ng
              \circ\bullet/ ;
    \bullet Astra Linux ;
           Astra Linux Special Edition x.7 .
   Astra Linux , IP- 192.168.56.1 (. Astra Linux).
 , :
    • /srv/repo/alse/main - Astra Linux x.7 ;<br>• /srv/repo/alse/base - Astra Linux x.7
      /srv/repo/alse/base - Astra Linux x.7 ;
      /srv/repo/alse/update-main - ( );
     /srv/repo/alse/update-base - ( );
```
# <span id="page-0-0"></span>Astra Linux Special Edition: ISO-

```
sudo mkdir -p /srv/repo/alse/main
```

```
 ( /media/cdrom - /media/cdrom):
```

```
[ -d /media/cdrom ] || sudo mkdir /media/cdrom
sudo mount / ISO- /media/cdrom
```
:

:

. :

```
sudo cp -a /media/cdrom/* /srv/repo/alse/main
```
ISO- :

sudo umount /media/cdrom

, ( ):

```
sudo mkdir -p /srv/repo/alse/base
[ -d /media/cdrom ] || sudo mkdir /media/cdrom
sudo mount /__ISO- /media/cdrom
sudo cp -a /media/cdrom/* /srv/repo/alse/base
sudo umount /media/cdrom
```
( ):

```
sudo mkdir -p /srv/repo/alse/update-main
[ -d /media/cdrom ] || sudo mkdir /media/cdrom
sudo mount /__ISO- /media/cdrom
sudo cp -a /media/cdrom/* /srv/repo/alse/update-main
sudo umount /media/cdrom
```
( ):

```
sudo mkdir -p /srv/repo/alse/update-base
[ -d /media/cdrom ] || sudo mkdir /media/cdrom
sudo mount /__ISO- /media/cdrom
sudo cp -a /media/cdrom/* /srv/repo/alse/update-base
sudo umount /media/cdrom
```
## <span id="page-1-0"></span>Astra Linux Common Edition:

Astra Linux Common Edition :

1. ISO :

```
sudo mkdir -p /srv/repo/alce
[ -d /media/cdrom ] || sudo mkdir /media/cdrom
sudo mount /__ISO-_ /media/cdrom
sudo cp -a /media/cdrom/* /srv/repo/alce
sudo umount /media/cdrom
```
2. :

```
sudo mkdir -p /srv/repo/alce
dl.astralinux.ru::astra/astra/stable/2.12 x86-
64/repository/ /srv/repo/alce
```
"::astra" - rsync, /astra/stable/2.12\_x86-64/repository - . rsync :

```
sudo rsync --delete -aqLz rsync://dl.astralinux.ru/astra/astra/stable/2.
12_x86-64/repository /srv/repo/alce
```
--progress --stats:

```
sudo rsync --progress --stats --delete -avLz rsync://dl.astralinux.ru
/astra/astra/stable/2.12_x86-64/repository /srv/repo/alce
```
rsync . man rsync.

web- : [https://dl.astralinux.ru/astra/stable/2.12\\_x86-64/repository/](https://dl.astralinux.ru/astra/stable/2.12_x86-64/repository/)

<span id="page-1-1"></span> ftp, http. , , , : FTP:  $^{\circ}$  21/TCP ;  $^{\circ}$  20/TCP ;

<sup>o</sup> 49152-65534/TCP;

- HTTP:
- 80/TCP;
- $\bullet$ HTTPS:
- 443/TCP;
	- rsync: 873/TCP;

## <span id="page-2-0"></span>FTP

FTP ( . [FTP](https://wiki.astralinux.ru/pages/viewpage.action?pageId=27362293)):

sudo apt install vsftpd

/etc/vsftpd.conf :

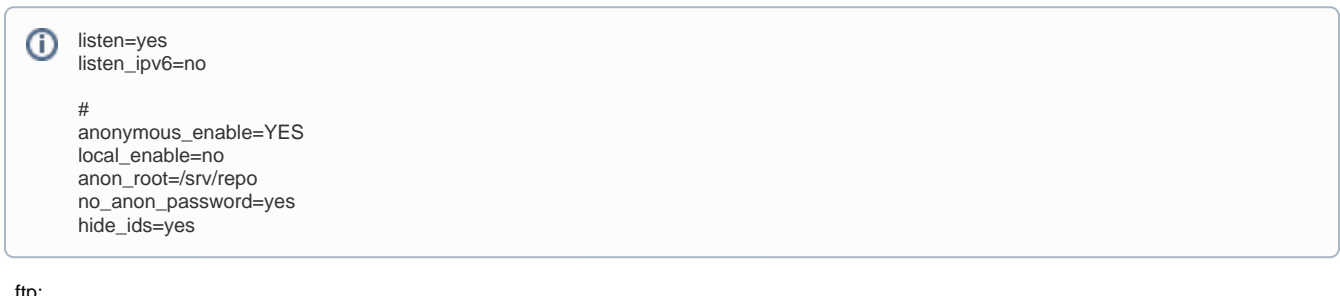

ftp:

sudo systemctl restart vsftpd

# <span id="page-2-1"></span>HTTP

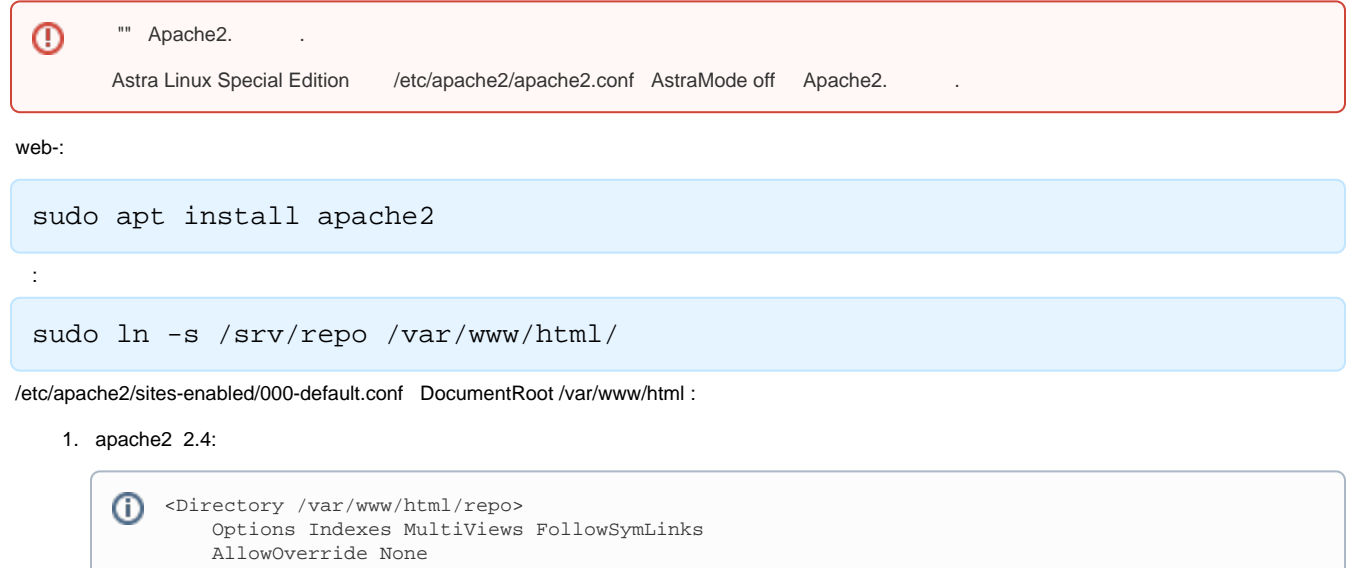

2. apache2 2.2:

 Order Deny,Allow Require all granted </Directory>

 $\odot$ 

<Directory /var/www/html/repo> ⋒ Options Indexes MultiViews FollowSymLinks AllowOverride None Order Deny,Allow Allow from all </Directory>

web-:

```
sudo systemctl restart apache2
```
# <span id="page-3-0"></span>( /etc/apt/sources.list /etc/apt/sources.list.d)

/etc/apt/sources.list , /etc/apt/sources.list.d. , /etc/apt/sources.list.d , "" .list.

#### <span id="page-3-1"></span>Astra Linux Special Edition x.7:

O # deb file:/srv/repo/alse/main stable main contrib non-free # deb file:/srv/repo/alse/base stable main contrib non-free # deb file:/srv/repo/alse/update-main stable main contrib non-free # deb file:/srv/repo/alse/update-base stable main contrib non-free

#### Astra Linux Special Edition 1.6:

 $\circ$ # deb file:/srv/repo/alse/main smolensk main contrib non-free # deb file:/srv/repo/alse/base smolensk main contrib non-free # deb file:/srv/repo/alse/update-main smolensk main contrib non-free # deb file:/srv/repo/alse/update-base smolensk main contrib non-free

## <span id="page-3-2"></span>FTP

### Astra Linux Common Edition:

deb ftp://192.168.56.1/alce/ stable main contrib non-free ⋒

#### Astra Linux Special Edition .10015-01 x.7:

O) # deb ftp://192.168.56.1/alse/main stable main contrib non-free # deb ftp://192.168.56.1/alse/base stable main contrib non-free # deb<ftp://192.168.56.1>/alse/update-main stable main contrib non-free # deb ftp://192.168.56.1/alse/update-base stable main contrib non-free

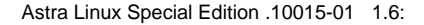

ത

```
⊙
    # 
    deb ftp://192.168.56.1/alse/main smolensk main contrib non-free
    # 
    deb ftp://192.168.56.1/alse/base smolensk main contrib non-free
    # 
    deb ftp://192.168.56.1/alse/update-main smolensk main contrib non-free
    # 
    deb ftp://192.168.56.1/alse/update-base smolensk main contrib non-free
```
Astra Linux Special Edition x.7 . [- Astra Linux Special Edition x.7](https://wiki.astralinux.ru/pages/viewpage.action?pageId=158598882)

## <span id="page-4-0"></span>**HTTP**

Astra Linux CE:

deb http://192.168.56.1/repo/alce stable main contrib non-free

Astra Linux Special Edition x.7:

O # deb http://192.168.56.1/repo/alse/main stable main contrib non-free # deb http://192.168.56.1/repo/alse/base stable main contrib non-free # deb http://192.168.56.1/repo/alse/update-main stable main contrib non-free # deb http://192.168.56.1/repo/alse/update-base stable main contrib non-free

Astra Linux Special Edition 1.6:

```
⋒
   # 
    deb http://192.168.56.1/repo/alse/main smolensk main contrib non-free
    # 
    deb http://192.168.56.1/repo/alse/base smolensk main contrib non-free
    # 
    deb http://192.168.56.1/repo/alse/update-main smolensk main contrib non-free
    # 
    deb http://192.168.56.1/repo/alse/update-base smolensk main contrib non-free
```
## apt-mirror

<span id="page-4-1"></span>apt-mirror . , apt /etc/apt/sources.list, , , ,

### <span id="page-4-2"></span>apt-mirror

apt-mirror

sudo apt install apt-mirror

## <span id="page-4-3"></span>apt-mirror

/etc/apt/mirror.list., , , .:

```
############# config ##################
#
# set base_path /var/spool/apt-mirror
#
# set mirror_path $base_path/mirror
# set skel path $base path/skel
# set var_path $base_path/var
# set cleanscript $var_path/clean.sh
# set defaultarch <running host architecture>
# set postmirror_script $var_path/postmirror.sh
# set run_postmirror 0
set nthreads 20
set _tilde 0
#
############# end config ##############
```
/var/spool/apt-mirror.,, set base\_path.

/etc/apt/mirror.list, /etc/apt/sources.list. ., Astra Linux Special Edition 1.7:

```
############# config ##################
#
# set base_path /var/spool/apt-mirror
#
# set mirror_path $base_path/mirror
# set skel_path $base_path/skel
# set var_path $base_path/var
# set cleanscript $var_path/clean.sh
# set defaultarch <running host architecture>
# set postmirror_script $var_path/postmirror.sh
# set run_postmirror 0
set nthreads 20
set _tilde 0
#
############# end config ##############
# - Astra Linux Special Edition 1.7
deb https://dl.astralinux.ru/astra/stable/1.7_x86-64/repository-main/ 1.7_x86-64 main contrib non-free
    (admin:password) (8080)
deb https://admin:password@company.ru:8080/astra/stable/1.7_x86-64/repository-main/ 1.7_x86-64 main contrib 
non-free
\# (, , )
clean https://dl.astralinux.ru/astra/stable/1.7_x86-64/repository-main/
# 
skip-clean https://dl.astralinux.ru/astra/stable/1.7_x86-64/repository-main/installer-amd64/
```
, x86-64, . , Astra Linux Special Edition .10152-02 ( 4.7):

```
deb [arch=arm64] https://dl.astralinux.ru/astra/stable/4.7_arm/repository-main/ 4.7_arm main contrib non-free
deb [arch=arm64] https://dl.astralinux.ru/astra/stable/4.7_arm/repository-update/ 4.7_arm main contrib non-
free
deb [arch=arm64] https://dl.astralinux.ru/astra/stable/4.7_arm/repository-base/ 4.7_arm main contrib non-free
```
apt-mirror cron (/etc/cron.d/apt-mirror). :

```
#
# Regular cron jobs for the apt-mirror package
#
#0 4 * * * apt-mirror /usr/bin/apt-mirror > /var/spool/apt-mirror/var/cron.log
```
apt-mirror., , .:

sudo mkdir /var/spool/apt-mirror

 /var/spool/apt-mirror. apt-mirror ( ):

:

<span id="page-6-1"></span><span id="page-6-0"></span>.

sudo chown apt-mirror:apt-mirror /var/spool/apt-mirror

sudo -u apt-mirror apt-mirror

, mirror.list, mirror , . - Astra Linux Special Edition 1.7, , mirror[/dl.astralinux.ru](http://dl.astralinux.ru). /var/spool/apt-mirror/mirror/[dl.astralinux.ru](http://dl.astralinux.ru),

# apt-cacher-ng

```
 Astra Linux Special Edition x.7 2021-1126SE17 ( 1.7.1).
\odot apt-cacher-ng apt-cacher-ng. 2021-1126SE17 ( 1.7.1) synaptic :
sudo apt install apt-cacher-ng
   . /etc/apt-cacher-ng. /var/cache/apt-cacher-ng.
3142/tcp. ., firewalld:
firewall-cmd --permanent --zone public --add-port 3142/tcp
  , . , QEMU/KVM:
firewall-cmd --permanent --zone libvirt --add-port 3142/tcp
```
#### ⊕ , .

```
 /etc/apt/. , /etc/apt/7proxy :
```
Acquire::http::Proxy "http://<IP-\_\_>:3142";

 . , :

deb http://<IP-\_\_>/dl.astralinux.ru/astra/stable/1.7\_x86-64/repository-extended/ 1.7\_x86-64 main contrib non-free

### HTTPS:

deb http://<IP-\_\_>/HTTPS///dl.astralinux.ru/astra/stable/1.7\_x86-64/repository-extended/ 1.7\_x86-64 main contrib non-free